# Dépannez pourquoi la route externe EIGRP est préférée à BGP

Table des matières

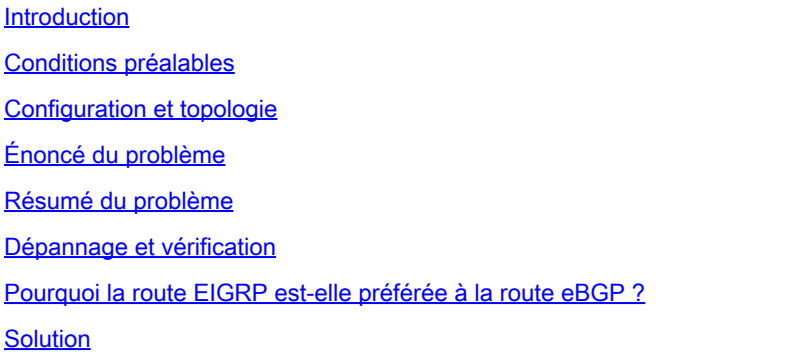

## Introduction

Ce document décrit le comportement de routage dans un commutateur leaf ACI lorsqu'il reçoit la même route via EIGRP et eBGP.

## Conditions préalables

Le lecteur doit avoir une bonne compréhension des composants, terminologies et opérations de l'ACI ainsi que des protocoles de routage (EIGRP et BGP).

## Configuration et topologie

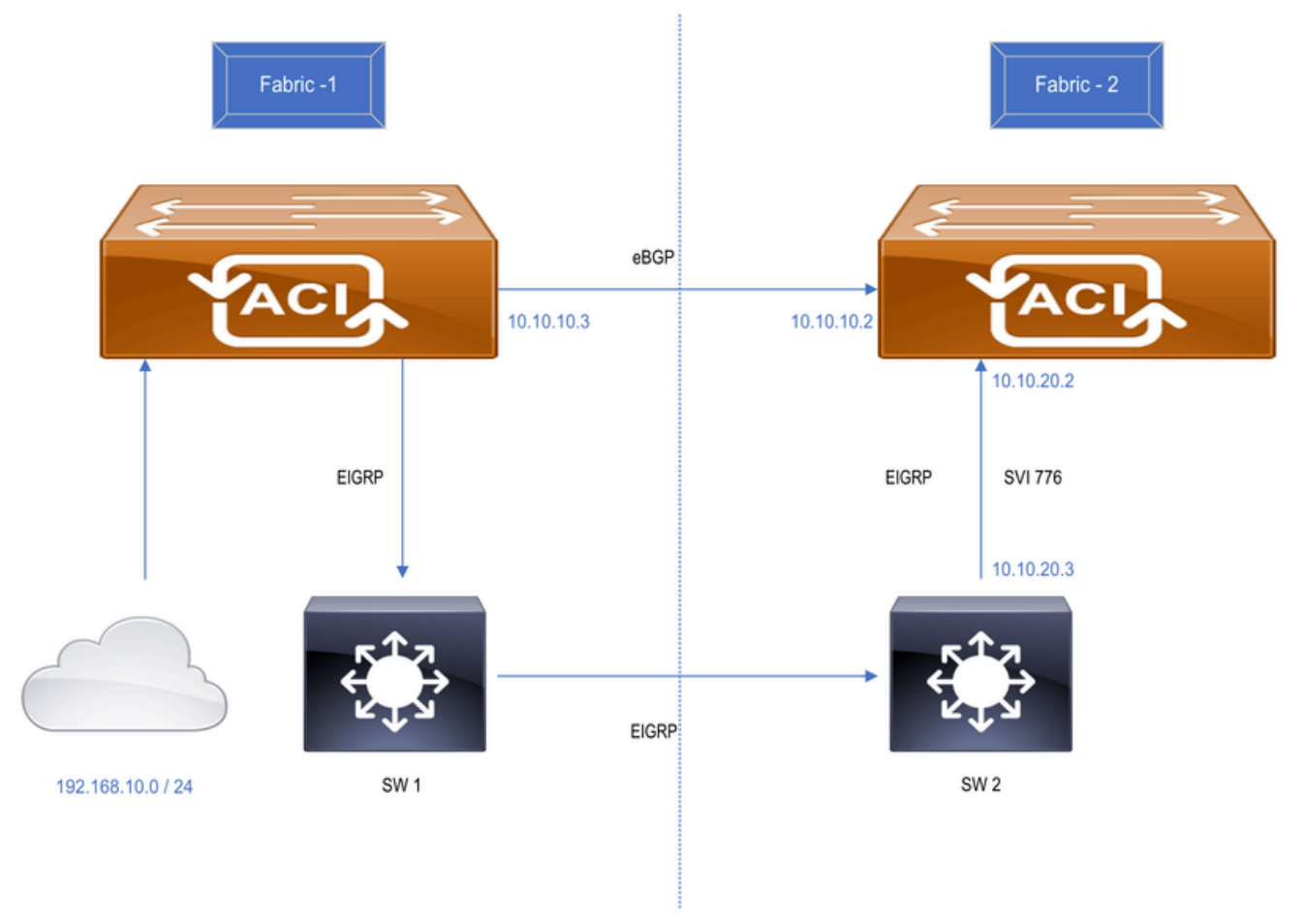

Figure : Two different ACI fabric connected over a WAN network

- Cette configuration a été effectuée à l'aide de 2 fabrics ACI différents connectés comme suit 1. :
- Liaison directe entre les deux commutateurs de périphérie CC (BGP).
- Étendue via un réseau WAN (EIGRP). SW1 et SW2 sont des commutateurs WAN.

2. 192.168.10.0/24 est un sous-réseau ACI interne connecté au fabric 1 et annoncé au fabric 2 via eBGP et EIGRP.

## Énoncé du problème

Le commutateur de périphérie de fabric 2 reçoit la même route via EIGRP et eBGP, où la route eBGP est installée dans la table de routage du commutateur comme prévu. Lorsque la session eBGP s'arrête, les routes EIGRP sont installées dans la table de routage du commutateur. Le commutateur conserve la route EIGRP même lorsque eBGP est activé. On s'attend ici à ce que la route eBGP soit installée dans la table de routage dès que la session eBGP s'ouvre puisque eBGP a une valeur de distance administrative inférieure [ 20 ] à celle du protocole EIGRP [ 90 ].

## Résumé du problème

• Les centres de données Fabric-1 et Fabric-2 sont connectés via un réseau WAN (EIGRP) et

une liaison directe entre les commutateurs BL des deux sites exécutant eBGP.

- Le commutateur de périphérie du fabric 1 annonce le sous-réseau 192.168.10.0/24 au fabric 2 via eBGP et EIGRP.
- Les deux L3Out sont dans le même VRF.
- La route BGP est installée dans la table de routage du commutateur de périphérie de fabric 2 sur la base de la valeur de distance administrative.
- Lorsque la session eBGP entre Fabric-1 et Fabric-2 tombe en panne, la route EIGRP est installée dans la table de routage du commutateur Fabric-2\_BL, ce qui est attendu.
- Lorsque eBGP s'affiche, on s'attend à ce que la route eBGP soit réinstallée et que la route EIGRP soit supprimée de la table de routage, ce qui n'est pas le cas.
- Le commutateur de périphérie du fabric 2 conserve la route EIGRP dans sa table de routage.

### Dépannage et vérification

• Vérifiez le voisinage eBGP entre les commutateurs de périphérie de fabric 1 et de fabric 2.

```
Fabric-2_BL# show bgp sessions vrf snTn:snTn_VRF
Total peers 3, established peers 3
ASN 100
VRF snTn:snTn_VRF, local ASN 100
peers 1, established peers 1, local router-id 172.16.2.100
State: I-Idle, A-Active, O-Open, E-Established, C-Closing, S-Shutdown
Neighbor        ASN    Flaps LastUpDn|LastRead|LastWrit St Port(L/R)  Notif(S/R)
10.10.10.3     65001     2   1d23h   |never   |never    E  179/26051    45/6
```
• Vérifiez le voisinage EIGRP au niveau du fabric 2.

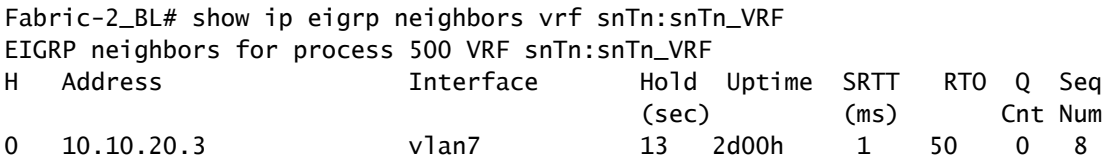

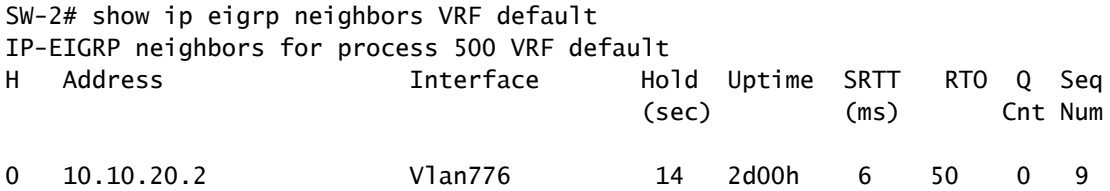

• Initialement, la route BGP est installée dans la table de routage et la même route est

présente dans la table topologique EIGRP du commutateur de périphérie de fabric 2.

```
Fabric-2_BL# show ip route 192.168.10.0/24 vrf snTn:snTn_VRF
IP Route Table for VRF "snTn:snTn_VRF"
'*' denotes best ucast next-hop
'**' denotes best mcast next-hop
'[x/y]' denotes [preference/metric]
'%<string>' in via output denotes VRF <string>
192.168.10.0/24, ubest/mbest: 1/0
        *via 10.10.10.3%snTn:snTn_VRF, [20/0], 00:00:17, bgp-100, external, tag 65005
                   recursive next hop: 10.10.10.3/32%snTn:snTn_VRF                           
Fabric-2_BL# show ip eigrp topology 192.168.10.0/24 vrf snTn:snTn_VRF
EIGRP (AS 500): VRF: snTn:snTn_VRF , Topology entry for 192.168.10.0/24
    State is Passive, Query origin: Local origin, 0 Successor(s),  FD is Infinity
    Routing Descriptor Blocks:
      10.10.20.3(vlan7), from 10.10.20.3
        Urib State: in-rib,up-to-date
            Composite metric is (128576/128320), Route is Internal
            Vector metric:
                Minimum bandwidth is 8000000 Kbit
                Total delay is 5010 microseconds
                Reliability is 255/255
                Load is 1/255
                Minimum MTU is 1500
                Hop count is 1
```
La route EIGRP est installée dans la table de routage du commutateur de périphérie de • fabric 2 lorsque la session eBGP s'arrête entre les commutateurs de périphérie de fabric 1 et de fabric 2 et conserve la route EIGRP même lorsque le protocole eBGP s'active.

```
Fabric-2_BL# show ip route 192.168.10.0/24 vrf snTn:snTn_VRF
IP Route Table for VRF "snTn:snTn_VRF
'*' denotes best ucast next-hop
'**' denotes best mcast next-hop
'[x/y]' denotes [preference/metric]
'%<string>' in via output denotes VRF <string>
192.168.10.0/24, ubest/mbest: 1/0
        *via 10.10.20.3, vlan7, [90/128576], 2d00h, eigrp-default, internal
```
Internal tag is 0

• L'attente ici est que, la route eBGP doit être réinstallée dans la table de routage dès que la

session eBGP s'ouvre. Mais le commutateur Fabric-2\_BL conserve uniquement la route EIGRP.

## Pourquoi la route EIGRP est-elle préférée à la route eBGP ?

- Lorsque la session eBGP s'arrête, le commutateur Fabric-2\_BL installe la route EIGRP dans la table de routage et la même route est redistribuée dans MP-BGP pour la transférer à d'autres commutateurs Leaf de service dans le Fabric-2.
- Puisque le commutateur Fabric-2\_BL le redistribue, devient une origine pour cette route avec la valeur de pondération par défaut 32768. Par contre, la route provenant d'eBGP a une pondération de 0.
- Étant donné que le poids le plus élevé est préférable, le commutateur Fabric-2\_BL considère la route redistribuée comme la meilleure route et n'installe pas la route eBGP.
- Le résultat affiché ci-dessous correspond à la reprise de la session eBGP.

```
Fabric-2_BL# show ip bgp 192.168.10.0/24 vrf snTn:snTn_VRF
BGP routing table information for VRF snTn:snTn_VRF, address family IPv4 Unicast
BGP routing table entry for 192.168.10.0/24, version 28 dest ptr 0xa0fe0328
Paths: (2 available, best #1)
Flags: (0x80c0002 00000000) on xmit-list, is not in urib, exported
    vpn: version 371, (0x100002) on xmit-list
Multipath: eBGP iBGP
    Advertised path-id 1, VPN AF advertised path-id 1
  Path type (0xa961d880): redist 0x408 0x1 ref 0 adv path ref 2, path is valid, is best path
    AS-Path: NONE, path locally originated
    Tx Domain path attribute Flag 0xc0,Code 36, Length 8, segment length 1
    domain path: { <1:5345:128>}
        0.0.0.0 (metric 0) from 0.0.0.0 (172.16.0.10)
            Origin incomplete, MED 128576, localpref 100, weight 32768 tag 0, propagate 0
            Extcommunity:
                    RT:100:2129921
                    VNID:2129921
                    COST:pre-bestpath:128:128576
                    COST:pre-bestpath:162:90
                    0x8800:32768:0 (Flags = 32768, Tag = 0)
                    0x8801:500:128256 (ASN = 500, Delay = 128256)
                    0x8802:65281:320 (Reliability = 255, Hop = 1, Bandwidth = 320)
          0x8803:1:1500 (Reserve = 0, Load = 1, MTU = 1500)
          0x8804:0:0 (Remote ASN = 0, Remote ID = 0)
          0x8805:0:0 (Remote Prot = 0, Remote Metric = 0)
    VPN AF advertised path-id 2
  Path type (0xa961e0bc): external 0x28 0x0 ref 0 adv path ref 1, path is valid, not best reason: Weigh
    AS-Path: 65001 , path sourced external to AS
    Source Domain: <1:16:128>
    Tx Domain path attribute Flag 0xc0,Code 36, Length 15, segment length 2
    domain path: { <1:5345:128>,<1:16:128>}
        10.10.10.3 (metric 0) from 10.10.10.3 (172.16.1.100)
            Origin IGP, MED not set, localpref 100, weight 0 tag 0, propagate 0
            Extcommunity:
```

```
          RT:100:2129921
          VNID:2129921
```
 VRF advertise information: Path-id 1 not advertised to any peer VPN AF advertise information: Path-id 1 advertised to peers: 10.0.152.65 10.0.152.66 Path-id 2 not advertised to any peer

### Solution

Il existe deux façons de résoudre ce problème :

- LPM est l'une des solutions :
	- Annoncez le même sous-réseau avec le masque /23 sous le masque EIGRP et /24 via 1. eBGP de sorte que les deux routes soient présentes dans la table de routage du commutateur Fabric-2\_BL.

### <#root>

**SW-2# show run interface vlan 776**

!Command: show running-config interface Vlan776 !Time: Sun Jun 23 06:30:43 2024

version 7.0(3)I7(5) Bios:version 07.66

```
interface Vlan776
    no shutdown
    ip address 10.10.20.3/24
    ip router eigrp 500
    ip summary-address eigrp 500 192.168.10.0/23
```
**>>>>>> Advertised /23 via EIGRP**

<#root>

**Fabric-2\_BL# show ip route vrf snTn:snTn\_VRF**

IP Route Table for VRF "snTn:snTn\_VRF" '\*' denotes best ucast next-hop '\*\*' denotes best mcast next-hop '[x/y]' denotes [preference/metric] '%<string>' in via output denotes VRF <string>

192.168.10.0/23, ubest/mbest: 1/0 \*via 10.10.20.3, vlan20, [90/128576], 00:24:11, eigrp-default, internal

**>>>>>>>>> EIGRP Route**

```
192.168.10.0/24, ubest/mbest: 1/0
        *via 10.10.10.3%snTn:snTn_VRF, [20/0], 00:04:12, bgp-100, external, tag 65005  
>>>>>>>> BGP Route
```
 b. Lorsque la session eBGP est interrompue, la route EIGRP est toujours présente dans la table de routage pour la redondance.

 c. Dès que la session BGP s'ouvre, la route BGP est réinstallée dans la table de routage et préférée pour le transfert de trafic.

- Application du poids sur la route  $e\text{BGP}$  :
	- 1. Si vous devez annoncer le sous-réseau avec le même masque de sous-réseau via EIGRP et BGP, un poids plus élevé (supérieur à 32768) peut être appliqué sur la route eBGP pour être toujours la route préférée.
	- Comment appliquer le poids sur l'ACI : 2.
		- 1. Créez une stratégie de mappage de route.

Client ----> Stratégies ----> Cartes de routage pour le contrôle de routage (cliquez avec le bouton droit et créez une nouvelle stratégie, remplissez tous les détails requis)----> Créer une stratégie « Définir la règle » —> Sélectionnez la stratégie d'attribut « Pondérer » et entrez une valeur

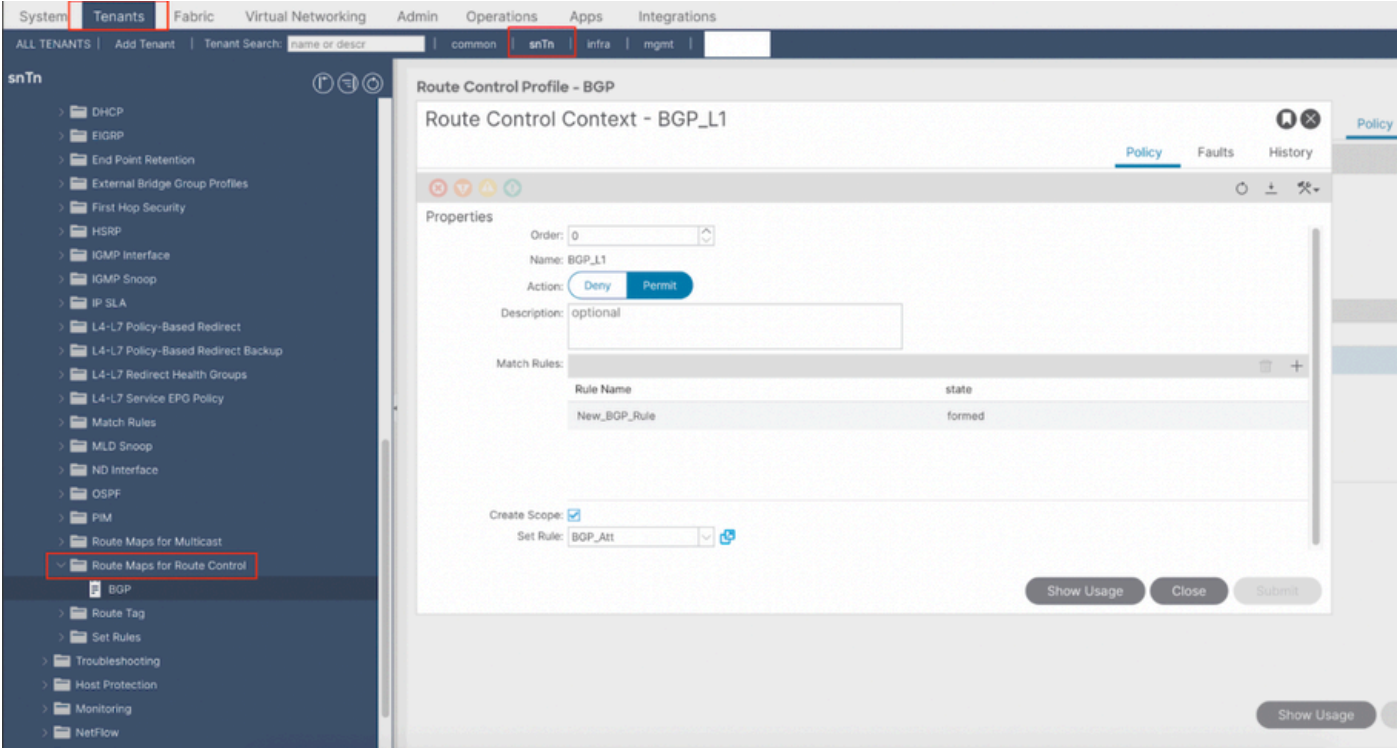

ii. Application de la carte de routage à L3Out :

Locataire —> Mise en réseau —> L3Out ----> Profils de noeud logique —> Profil de noeud ----> Profil d'interface logique —> Profil d'interface —> Profil d'homologue —> Cliquez sur "+" sous "Profil de contrôle de route" et sélectionnez la nouvelle carte de route créée

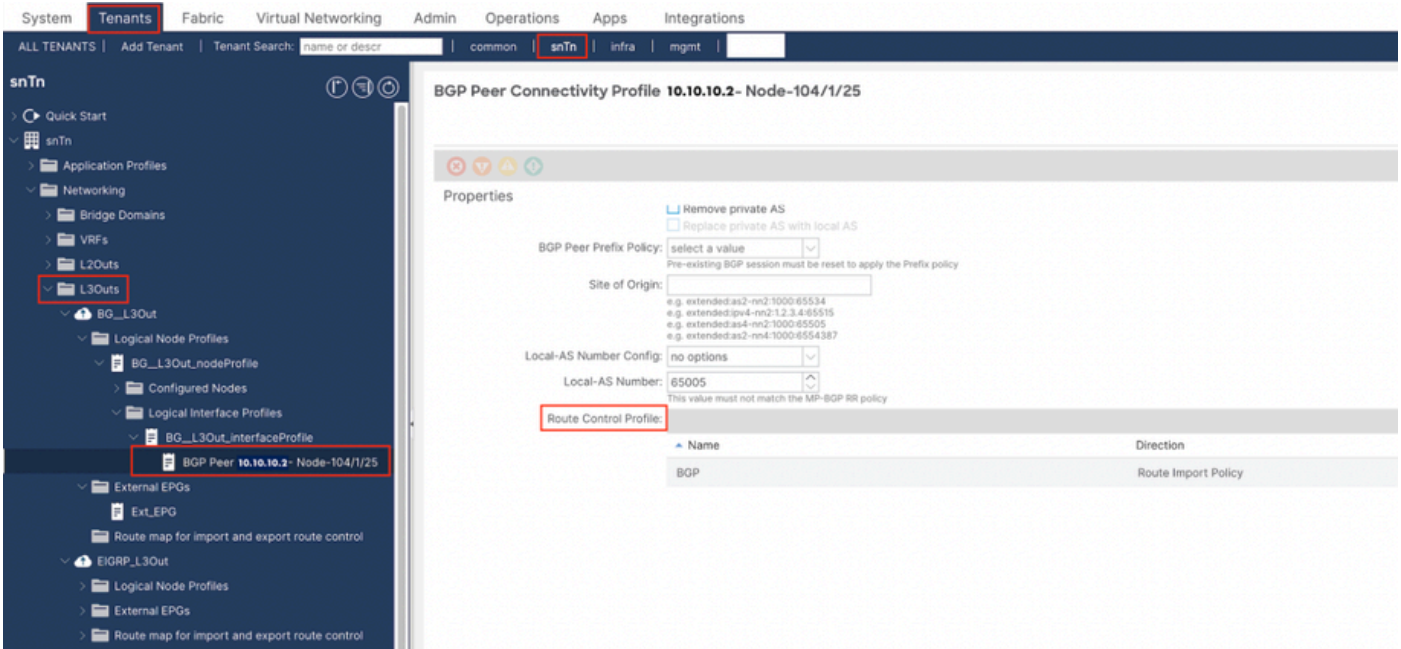

### <#root>

**Fabric-2\_BL# show ip bgp 192.168.10.0/24 vrf snTn:snTn\_VRF**

BGP routing table information for VRF snTn:snTn\_VRF, address family IPv4 Unicast BGP routing table entry for 192.168.10.0/24, version 61 dest ptr 0xa0fa3f70 Paths: (1 available, best #1) Flags: (0x80c001a 00000000) on xmit-list, is in urib, is best urib route, is in HW, exported vpn: version 79, (0x100002) on xmit-list Multipath: eBGP iBGP Advertised path-id 1, VPN AF advertised path-id 1 Path type (0xa95a2d5c): external 0x28 0x0 ref 0 adv path ref 2, path is valid, is best path AS-Path: 65005 65001 , path sourced external to AS Source Domain: <1:16:128> Tx Domain path attribute Flag 0xc0,Code 36, Length 15, segment length 2 domain path: { <1:5345:128>,<1:16:128>} 10.10.10.3 (metric 0) from 10.10.10.3 (172.16.0.10) Origin IGP, MED not set, localpref 100, weight 32769 tag 0, propagate 0 Extcommunity: RT:100:2129921 VNID:2129921 VRF advertise information: Path-id 1 not advertised to any peer VPN AF advertise information: Path-id 1 advertised to peers: 10.0.152.65 10.0.152.66

 c. Le hic est que vous ne voyez pas de route EIGRP redistribuée dans la table BGP lorsque la session BGP est active. La raison est que FD est défini sur Infinity pour la route externe EIGRP. **Fabric-2\_BL# show ip eigrp topology vrf snTn:snTn\_VRF**

via 10.10.20.3(128576/128320), vlan20

```
EIGRP Topology Table for AS(500)/ID(172.16.2.100) VRF snTn:snTn_VRF
Codes: P - Passive, A - Active, U - Update, Q - Query, R - Reply,
r - reply Status, s - sia Status
        P 192.168.10.0/24, 0 Successors, FD is Infinity
```
 d. Le message « FD is Infinity » est en fait un indicateur dans le protocole EIGRP indiquant que le RIB a rejeté la route en raison de la présence d'une route de distance d'administration inférieure.

 e. La route EIGRP est redistribuée uniquement dans MP-BGP et installée dans la table de routage du commutateur fabric-2\_BL lorsque la session BGP est interrompue.

#### <#root>

**Fabric-2\_BL# show ip bgp summary vrf snTn:snTn\_VRF**

BGP summary information for VRF snTn:snTn\_VRF, address family IPv4 Unicast BGP router identifier 172.16.2.100, local AS number 100 BGP table version is 65, IPv4 Unicast config peers 1, capable peers 0 6 network entries and 6 paths using 1248 bytes of memory BGP attribute entries [4/704], BGP AS path entries [0/0] BGP community entries [0/0], BGP clusterlist entries [2/8]

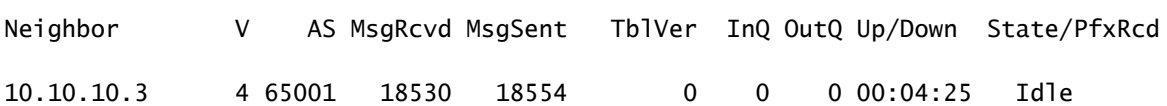

#### <#root>

**Fabric-2\_BL# show ip eigrp topology vrf snTn:snTn\_VRF**

IP-EIGRP Topology Table for AS(500)/ID(172.16.2.100) VRF snTn:snTn\_VRF Codes: P - Passive, A - Active, U - Update, Q - Query, R - Reply, r - reply Status, s - sia Status

```
P 192.168.10.0/24, 1 successors, FD is 128576
                via 10.10.20.3 (128576/128320), Vlan20
```
#### <#root>

**Fabric-2\_BL# show ip route vrf snTn:snTn\_VRF**

IP Route Table for VRF "snTn:snTn\_VRF" '\*' denotes best ucast next-hop '\*\*' denotes best mcast next-hop '[x/y]' denotes [preference/metric] '%<string>' in via output denotes VRF <string> 192.168.10.0/24, ubest/mbest: 1/0

```
    *via 10.10.20.3, Vlan20, [90/128576], 02:31:52, eigrp-default, internal  >>>>>>> EIGRP Route
```
### <#root>

**Fabric-2\_BL# show ip bgp 192.168.10.0/24 vrf snTn:snTn\_VRF**

BGP routing table information for VRF snTn:snTn\_VRF, address family IPv4 Unicast BGP routing table entry for 192.168.10.0/24, version 65 dest ptr 0xa0fa3f70 Paths: (1 available, best #1) Flags: (0x80c0002 00000000) on xmit-list, is not in urib, exported vpn: version 83, (0x100002) on xmit-list Multipath: eBGP iBGP Advertised path-id 1, VPN AF advertised path-id 1 Path type (0xa95a2c64): redist 0x408 0x1 ref 0 adv path ref 2, path is valid, is best path AS-Path: NONE, path locally originated Tx Domain path attribute Flag 0xc0,Code 36, Length 8, segment length 1 domain path: { <1:5345:128>} 0.0.0.0 (metric 0) from 0.0.0.0 (172.16.0.10) Origin incomplete, MED 128576, localpref 100, weight 32768 tag 0, propagate 0 Extcommunity: RT:100:2129921 VNID:2129921 COST:pre-bestpath:128:128576 COST:pre-bestpath:162:90 0x8800:32768:0 (Flags = 32768, Tag = 0) 0x8801:500:128256 (ASN = 500, Delay = 128256)  $0x8802:65281:320$  (Reliability = 255, Hop = 1, Bandwidth = 320)  $0x8803:1:1500$  (Reserve = 0, Load = 1, MTU = 1500)  $0x8804:0:0$  (Remote ASN = 0, Remote ID = 0)  $0x8805:0:0$  (Remote Prot = 0, Remote Metric = 0) VRF advertise information: Path-id 1 not advertised to any peer VPN AF advertise information: Path-id 1 advertised to peers: 10.0.152.65 10.0.152.66

### À propos de cette traduction

Cisco a traduit ce document en traduction automatisée vérifiée par une personne dans le cadre d'un service mondial permettant à nos utilisateurs d'obtenir le contenu d'assistance dans leur propre langue.

Il convient cependant de noter que même la meilleure traduction automatisée ne sera pas aussi précise que celle fournie par un traducteur professionnel.